# Oracle Database10g

[\[Oracle](http://typea.info/tips/wiki.cgi?page=Oracle)][\[Oracle Database10g](http://typea.info/tips/wiki.cgi?page=Oracle+Database10g)][DB2 ]

[http://otndnld.oracle.co.jp/document/products/oracle10 g/102 /doc\\_cd/server.102 /B19215 -02](http://otndnld.oracle.co.jp/document/products/oracle10g/102/doc_cd/server.102/B19215-02/consist.htm%23887512) [/consist.htm#887512](http://otndnld.oracle.co.jp/document/products/oracle10g/102/doc_cd/server.102/B19215-02/consist.htm%23887512)

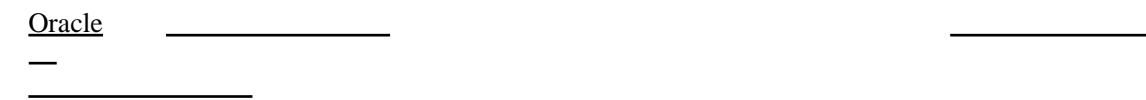

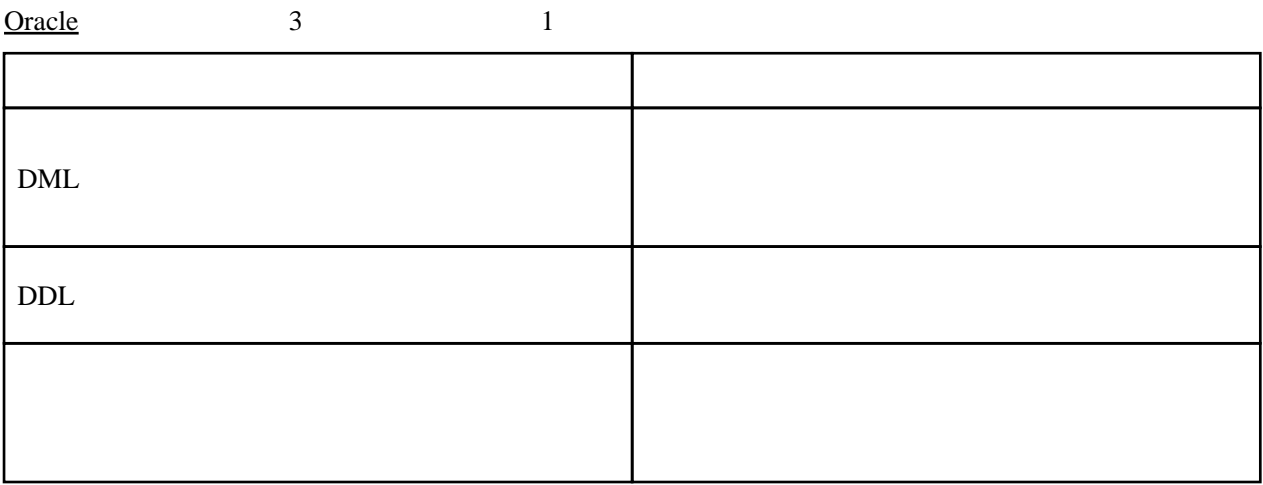

## DML

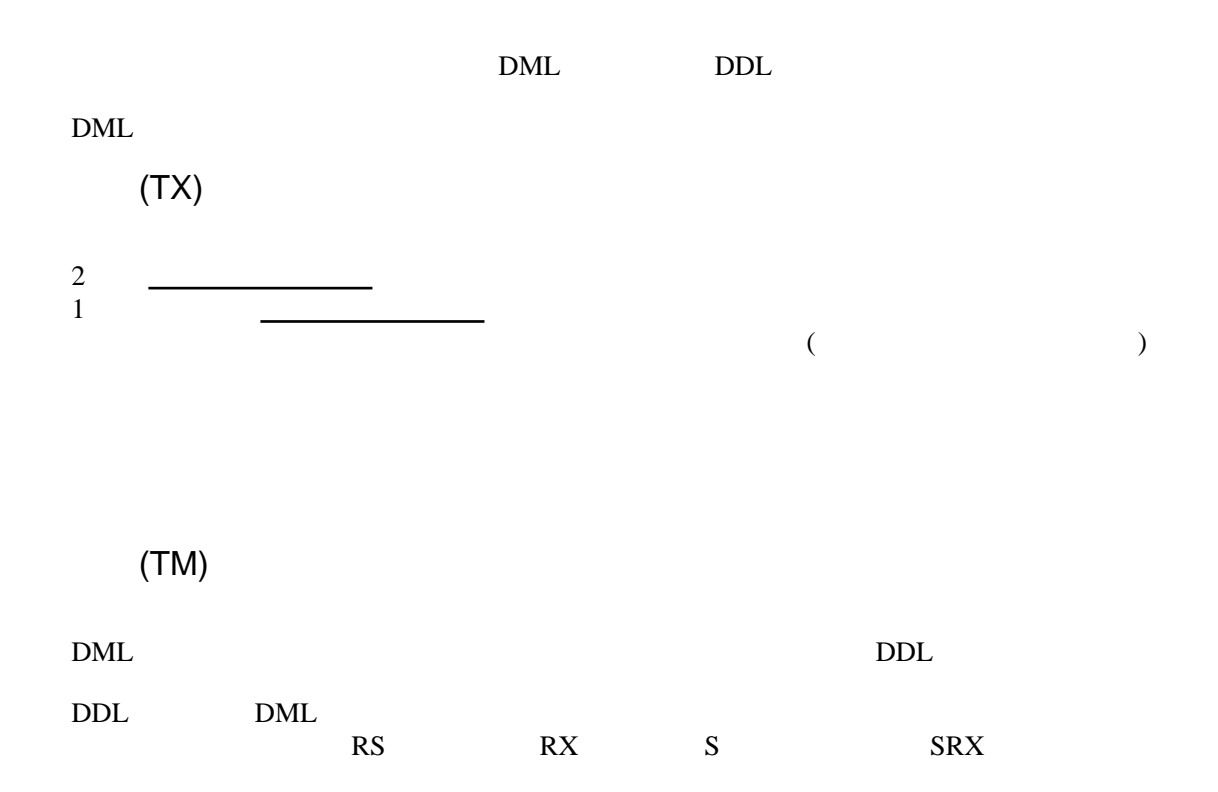

 $X$ 

(RS:Row Share)

 $SS$ 

 $SOL$ 

SELECT ... FROM table ... FOR UPDATE OF ... ;

LOCK TABLE table IN ROW SHARE MODE;

LOCK TABLE ... IN ROW SHARE MODE SELECT ... FOR UPDATE

・他の[トランザクションは](http://typea.info/tips/wiki.cgi?page=%A5%C8%A5%E9%A5%F3%A5%B6%A5%AF%A5%B7%A5%E7%A5%F3)、同じ表の中の行に対して問合せ、挿入、更新、削除または

・[トランザクションは](http://typea.info/tips/wiki.cgi?page=%A5%C8%A5%E9%A5%F3%A5%B6%A5%AF%A5%B7%A5%E7%A5%F3)、同時に行共有ロック、行<sub>計</sub>の行<sub>計</sub>として同時に行<sub>共有</sub>の共有の日<sub>の</sub>に行非

この表ロックを保持してい[るトランザクション](http://typea.info/tips/wiki.cgi?page=%A5%C8%A5%E9%A5%F3%A5%B6%A5%AF%A5%B7%A5%E7%A5%F3)が、その表の行をロックし、それらの行を更新

・[トランザクションが](http://typea.info/tips/wiki.cgi?page=%A5%C8%A5%E9%A5%F3%A5%B6%A5%AF%A5%B7%A5%E7%A5%F3)次の文のみを使用して同じ表に排他書記のみを使用して同じ表に排他書記のみを使用して同じ表に排他書記のみを使用して同じ表に排他書記の文のみを使用して同じ表に排他書記のみを使用して同じ表に<br>アクセスを実行する

-contracts -contracts -contracts -contracts -contracts -contracts -contracts -contracts -contracts -contracts -contracts -contracts -contracts -contracts -contracts -contracts -contracts -contracts -contracts -contracts -

・他の[トランザクションは](http://typea.info/tips/wiki.cgi?page=%A5%C8%A5%E9%A5%F3%A5%B6%A5%AF%A5%B7%A5%E7%A5%F3)、同じ表の中の行に対して問合せ、挿入、更新、削除またはロッ

・複数[のトランザクション](http://typea.info/tips/wiki.cgi?page=%A5%C8%A5%E9%A5%F3%A5%B6%A5%AF%A5%B7%A5%E7%A5%F3)が同時に、同じ表について行排他ロックと行共有表ロックを取得

LOCK TABLE table IN EXCLUSIVE MODE;

(RX:Row eXclusive)

 $SX$ 

INSERT INTO table ... ;

UPDATE table ... ;

DELETE FROM table ...;

LOCK TABLE table IN ROW EXCLUSIVE MODE;

LOCK TABLE table IN SHARE MODE;

LOCK TABLE table IN SHARE EXCLUSIVE MODE;

LOCK TABLE table IN EXCLUSIVE MODE;

(S:Share)

LOCK TABLE table IN SHARE MODE;

SELECT ... FOR UPDATE **LOCK TABLE ... IN SHARE MODE** 

[ションが](http://typea.info/tips/wiki.cgi?page=%A5%C8%A5%E9%A5%F3%A5%B6%A5%AF%A5%B7%A5%E7%A5%F3)同じ表について共有表ロックを保持していない場合のみです

共有表ロックを保持している[トランザクションが](http://typea.info/tips/wiki.cgi?page=%A5%C8%A5%E9%A5%F3%A5%B6%A5%AF%A5%B7%A5%E7%A5%F3)その表を更新できるのは、他[のトランザク](http://typea.info/tips/wiki.cgi?page=%A5%C8%A5%E9%A5%F3%A5%B6%A5%AF%A5%B7%A5%E7%A5%F3)

・他の[トランザクションが](http://typea.info/tips/wiki.cgi?page=%A5%C8%A5%E9%A5%F3%A5%B6%A5%AF%A5%B7%A5%E7%A5%F3)排他的な読取りや書込みを実行するために表を手動でロックする

 $\frac{1}{2}$ <u>se the second second second second second second second second second second second second second second second second second second second second second second second second second second second second second second seco</u> としては、この場合を保持している。

LOCK TABLE table IN SHARE ROW EXCLUSIVE MODE;

・[トランザクションに](http://typea.info/tips/wiki.cgi?page=%A5%C8%A5%E9%A5%F3%A5%B6%A5%AF%A5%B7%A5%E7%A5%F3)は非常になる。<br>- トランザクションには許可されません。

・[トランザクションが](http://typea.info/tips/wiki.cgi?page=%A5%C8%A5%E9%A5%F3%A5%B6%A5%AF%A5%B7%A5%E7%A5%F3)開発している。<br>- トランザクションが開発しているのを禁止しているので、 ・他の[トランザクションが](http://typea.info/tips/wiki.cgi?page=%A5%C8%A5%E9%A5%F3%A5%B6%A5%AF%A5%B7%A5%E7%A5%F3)次の文を実行することも禁止

LOCK TABLE table IN EXCLUSIVE MODE;

LOCK TABLE table IN ROW EXCLUSIVE MODE;

(X:eXclusive)

LOCK TABLE table IN EXCLUSIVE MODE;

1 つの[トランザクションの](http://typea.info/tips/wiki.cgi?page=%A5%C8%A5%E9%A5%F3%A5%B6%A5%AF%A5%B7%A5%E7%A5%F3)みが、表の排他表ロックを取得できます。

 $\overline{\phantom{a}}$  DML  $\overline{\phantom{a}}$ 

・排他表ロックでは、他[のトランザクション](http://typea.info/tips/wiki.cgi?page=%A5%C8%A5%E9%A5%F3%A5%B6%A5%AF%A5%B7%A5%E7%A5%F3)は同じ表に対する問合せのみを実行可能

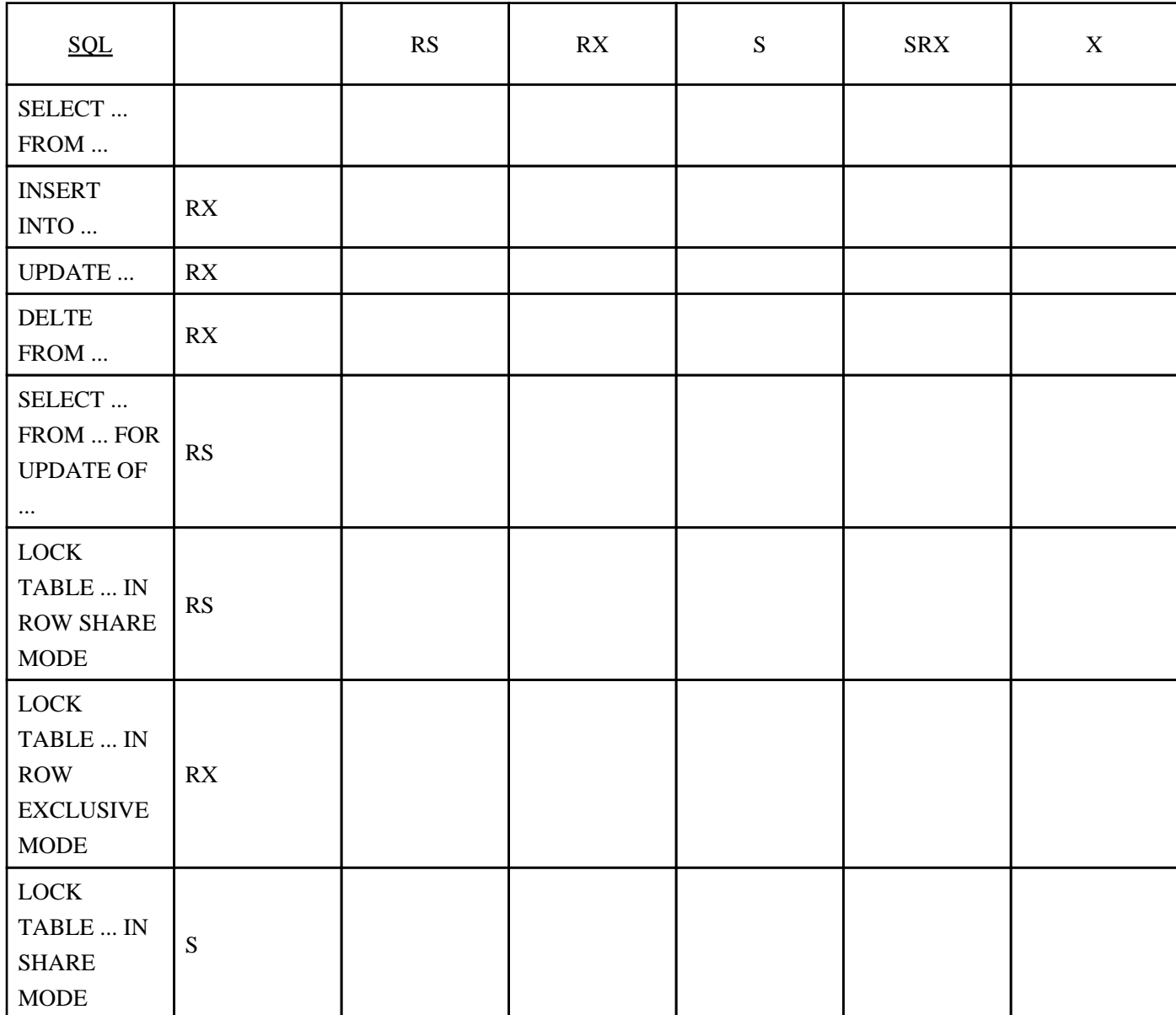

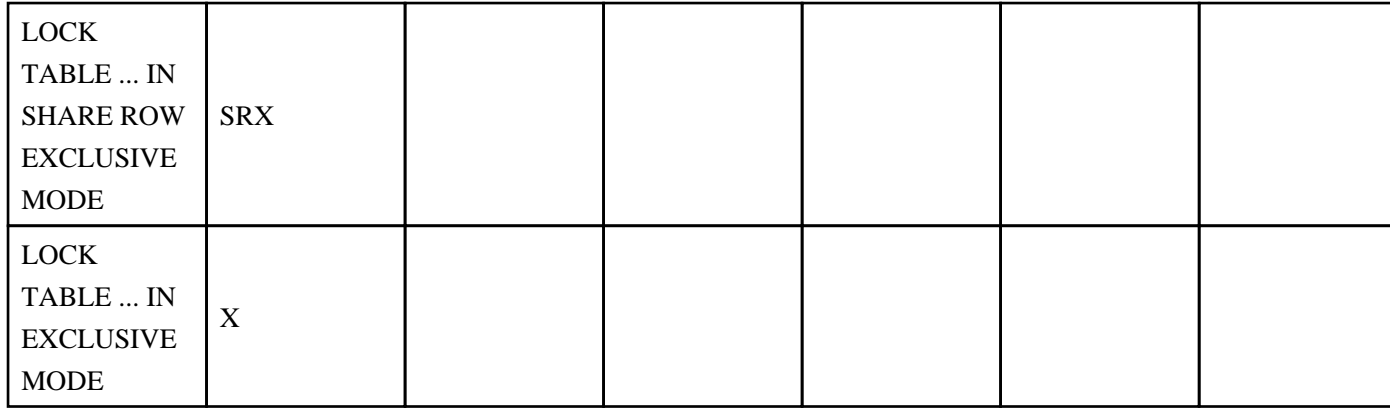

Enterprise Manager

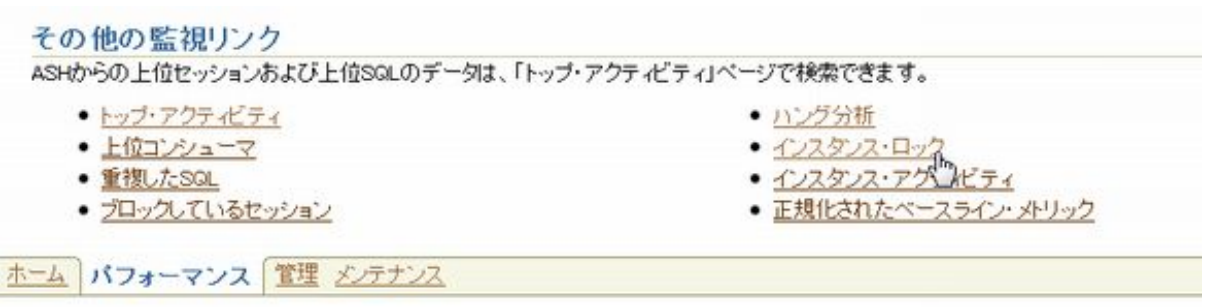

※別の[トランザクションに](http://typea.info/tips/wiki.cgi?page=%A5%C8%A5%E9%A5%F3%A5%B6%A5%AF%A5%B7%A5%E7%A5%F3)よって、競合する行ロックが保持されていない場合。そうでない場合

### SHARE

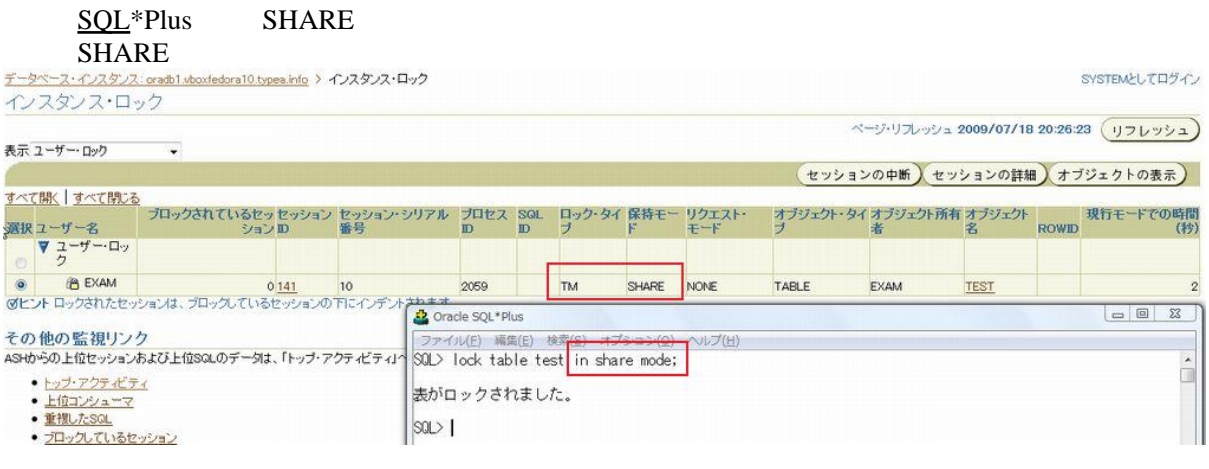

#### SHARE

SHARE SHARE ROW EXCLUSIVE **EXCLUSIVE** 

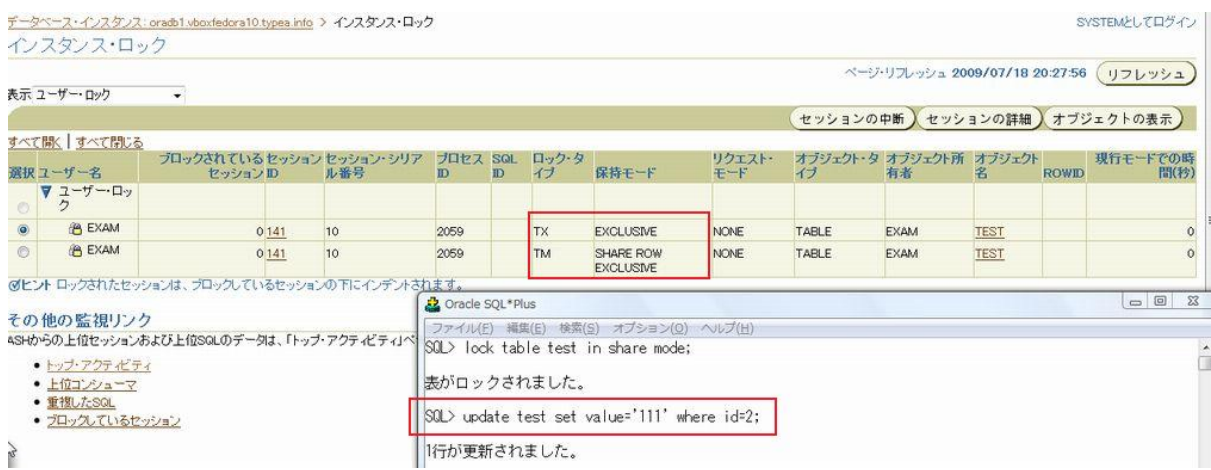

#### ROW EXCLUSIVE

#### <u>NOW EXCLUSIVE</u>

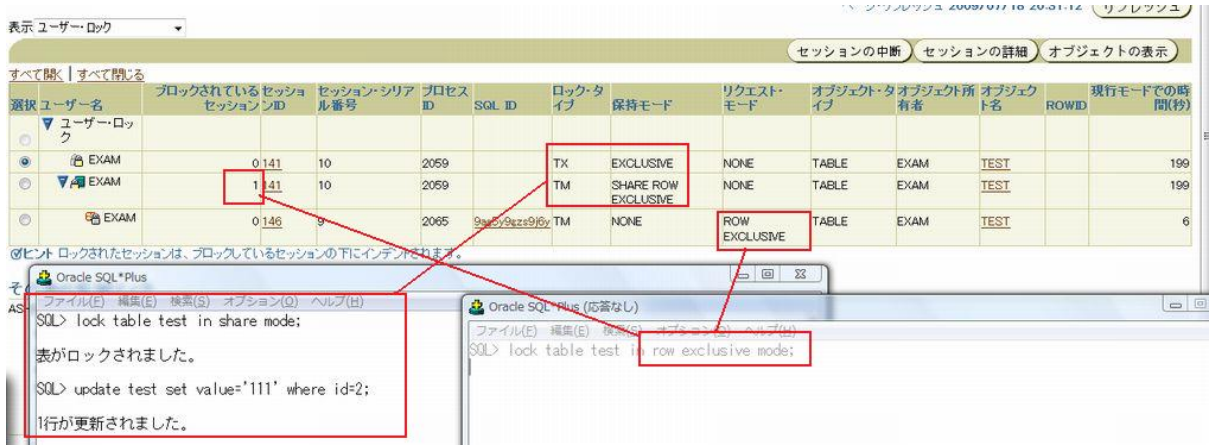